Select author role

| Conference | Role                  |
|------------|-----------------------|
| ISAP 2017  | author<br>subreviewer |

• Click on "information"

Some of the submissions were either withdrawn by authors or deleted by chairs, they are show

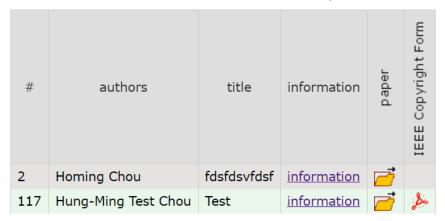

• On the right side, click on "update files"

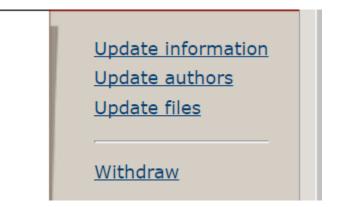

• Upload your final paper & copyright form

| File                                                                                                    | Admissible file extensions | Current version | Delete |
|----------------------------------------------------------------------------------------------------|----------------------------|-----------------|--------|
| Paper. Upload your paper. The paper must be in PDF format (file extension .pdf)  Choose File No file chosen | PDF (extension .pdf)       | <b></b>         | ×      |
| IEEE Copyright Form. Please upload the signed copyright form  Choose File No file chosen                    | PDF (extension .pdf)       | 1               | ×      |